## GEO SAT

## Z **GPS**-em w Tatry

## AGATA CIEJKA, £UKASZ MARKIEWICZ

W ramach projektu "Bezpieczny szlak" dwójka studentów z AGH **(autorzy artyku³u) zbudowa³a bazê danych geograficznych dla Tatr Zachodnich zawieraj¹c¹ zbiory charakterystycznych punktów wraz** z opisami i pozwalającą na bezpieczną wędrówkę górskimi szlakami. Dane te są dostępne w internecie, a ich twórcy zapraszają **do wspó³pracy przy kontynuacji przedsiêwziêcia.**

kompas będący dotąd nieodzownym wyposażeniem piechura coraz częściej zastępowany jest przez łatwo dostępne, ręczne odbiorniki GPS. Jedyny problem to znalezienie odpowiednich współrzędnych, które po wpisaniu do odbiornika prowadziłyby nas wzdłuż zaplanowanej trasy.

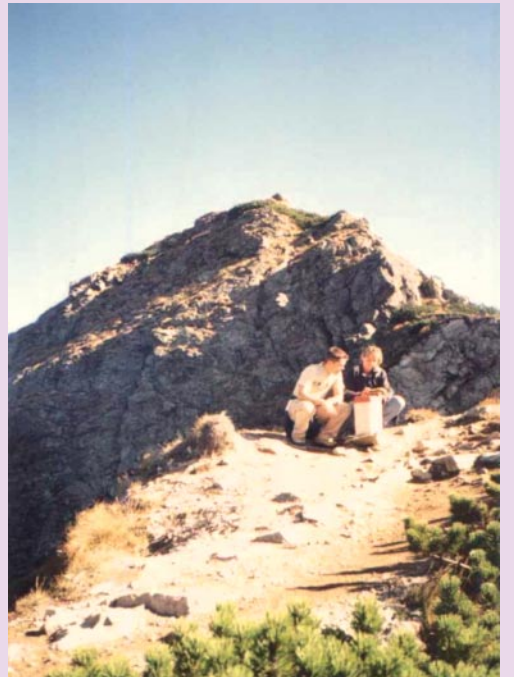

Ilustracja 1. Pomiar na szlaku Kasprowy Wierch – Cudakowa Polana

Właściwe przygotowanie wędrówki najważniejsze jest w turystyce górskiej, o czym świadczą liczne przykłady nagłaśniane przez media. Na polskich stronach internetowych znaleźć można współrzêdne wybranych szczytów czy schronisk, co jednak nie wystarcza, by poruszać się wytyczonymi trasami. Stąd projekt "Bezpieczny szlak", którym "zaraził" nas dr Janusz Jura z Akademii Górniczo-Hutniczej w Krakowie.

Aby w pełni zaspokoić potrzeby odrzyliśmy "Bezpieczny szlak", przeanalizowaliśmy następujące zagadnienia:

■ **potencjalnych użytkowników** – przeznaczyliśmy go dla osób wędrujących szlakami Tatr Zachodnich. Trasy te często prowadzą graniami, co w przypadku załamania pogody lub zejścia z wytyczonego szlaku grozi powa¿nymi konsekwencjami. Informacje zawarte w projekcie (wraz z charakterystyką poszczególnych odcinków górskich szlaków) mają umożliwić użytkownikowi, który dla zwiększenia swojego bezpieczeñstwa zabiera w drogê odbiornik GPS, nawigowanie do określonego celu wzdłuż wytyczonych, a tym samym bezpiecznych ścieżek;

■ wymagania techniczne użytkowników – by umo¿liwiæ korzystanie z ró¿nych typów odbiorników GPS, charakterystyczne

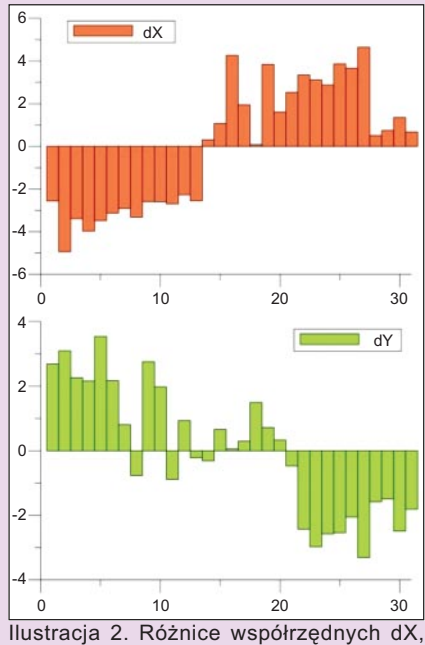

dY [m] przed korekcją

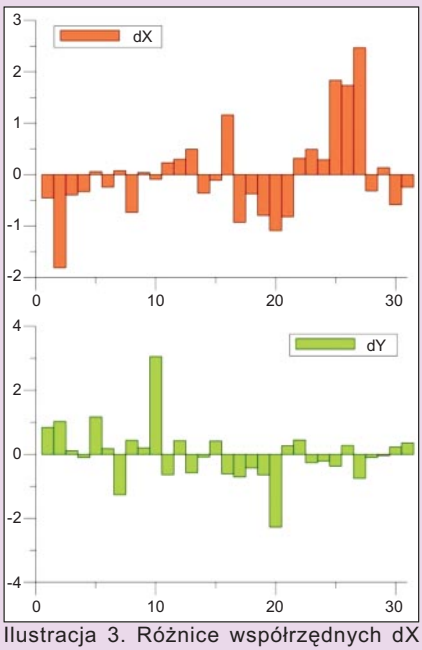

i dY [m] po korekcji

punkty (tzw. waypoints) postanowiliśmy zestawić w plikach rozpoznawanych przez programy obsługujące najpopularniejsze standardy. Plik taki (zawierający określone lokalizacje z nadanymi nazwami i ewentualnie ikonami graficznymi) wgrywa siê do odbiornika GPS, który podczas nawigowania po trasie automatycznie zmienia punkt docelowy na kolejny, może również obliczyć odległość, wskazać kierunek oraz czas potrzebny na przejście do danego punktu;

■ sposób prezentacji danych i pozyskiwania ich przez użytkowników – postanowiliśmy wykorzystać do tego celu inter-

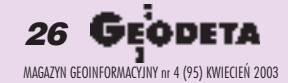

## SAT

net i udostępniane informacje przedstawić w postaci graficznej połączonej z częścią opisową. Zawarliśmy je na stworzonej przez nas stronie WWW, którą można obsługiwać za pomocą dowolnej przeglądarki, umożliwiając w ten sposób użytkownikowi pobranie danych bezpośrednio z internetu.

T echnologia GPS służy<br>przede wszystkim do jednoznacznego lokalizowania obiektów w przestrzeni 3D. Sama lokalizacja jednak nie wystarczy, żeby mówić o "miniGIS-ie", do którego zbudowania doprowadzić miał nasz projekt. Dlatego wykorzystaliśmy do pomiarów rejestrator GeoExplorer 3 firmy Trimble umożliwiający dodawanie atrybutów opisowych do gromadzonych współrzędnych.

Na wędrówkę wyruszyliśmy w czteroosobowym zespole: dr Janusz Jura, dr Władysław Borowiec oraz my, czyli Agata Ciejka i £ukasz Markiewicz – studenci V roku Wydziału Geodezji Górniczej i Inżynierii Środowiska Akademii Górniczo-Hutniczej. Trasa biegła czerwonym szlakiem od Kasprowego Wierchu przez Kopê Kondracką, Małołączniak, Krzesanicê, Ciemniak do Cudakowej Polany. Określiliśmy położenie 190 charakterystycznych punktów szlaku (tj. szczyty, przełęcze, skrzyżowania szlaków i załamania górskich ścieżek), z czego 31 to punkty kontrolne – słupki graniczne o precyzyj-

nie wyznaczonych współrzędnych w układzie 1942 (ilustracja 1). Pomiar przeprowadziliśmy technologia DGPS przy zachowaniu następujących warunków:

■ punkt był lokalizowany i zapisywany przy obecności minimum sześciu satelitów co najmniej 15° nad horyzontem (na obszarach zadrzewionych korygowaliśmy liczbê wymaganych satelitów do czterech);

■ pomiar odległości odbiornik-satelita prowadzony był metodą kodową;

■ pozycja punktów wyznaczana była jednokrotnie, tzn. odbiornik jeden raz obli-

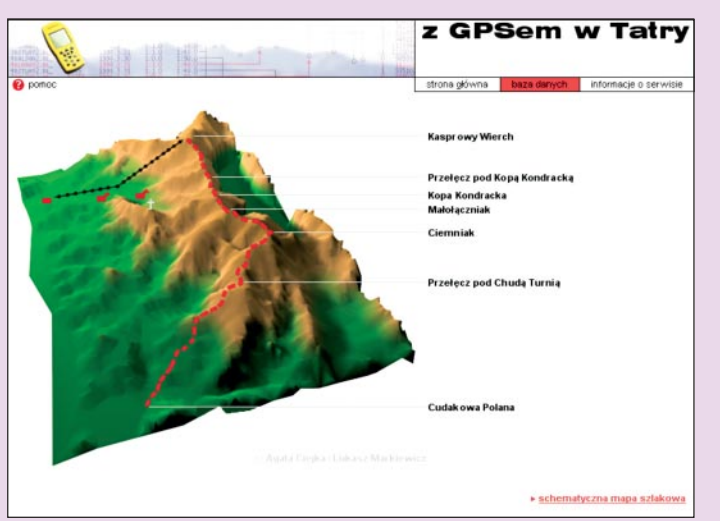

Ilustracja 4. Zrzut ekranowy – mapa na modelu 3D

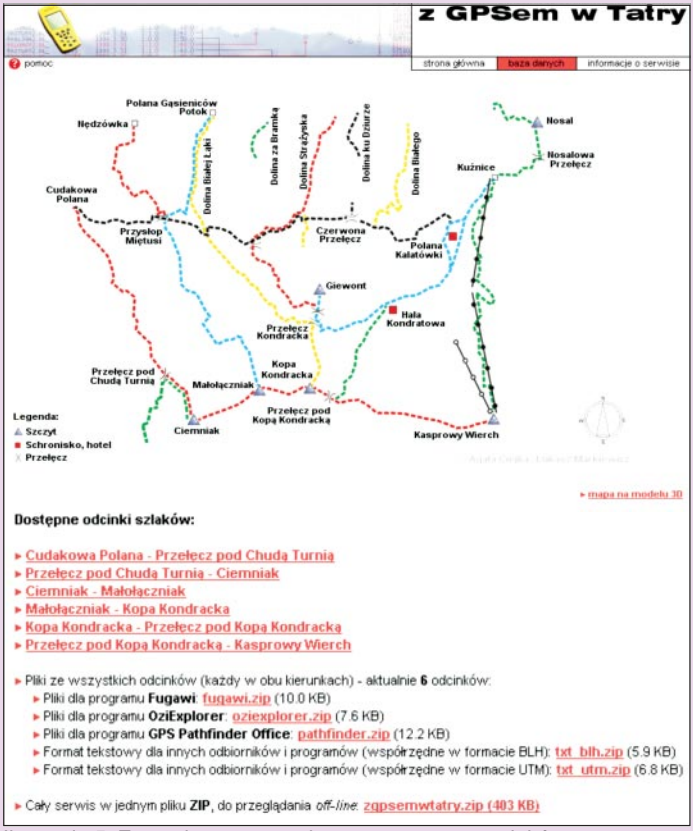

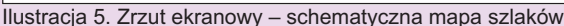

czał swoją pozycję, a następnie rejestrował ją w pamięci;

■ pozycja punktów rejestrowana była w układzie UTM na elipsoidzie WGS-84.

W yrównane współrzędne punktów<br>kontrolnych przeliczyliśmy z układu pierwotnego UTM do układu wtórnego 1942 na podstawie współczynników 7-parametrowej transformacji pozyskanych z wytycznych technicznych G-1.10, a następnie porównaliśmy je ze znanymi współrzędnymi słupków granicznych (przyjęliśmy upraszczające założenie, iż są one bezbłędne). Porównanie to pokazało (różnice współrzędnych na ilustracji 2), iż położenie punktów wyznaczone przez odbiornik GeoExplorer 3 w trakcie pomiarów obarczone jest błędem rzędu  $\pm 2.5$  m. Na wielkość tę niewątpliwie wpłynął fakt wykonywania pomiarów częściowo na terenie osłoniętym (szlak nie zawsze prowadzony jest ściste granią) i zadrzewionym. Następnie uzyskane wyniki obserwacji poddaliśmy korekcji, wykorzystując w tym celu poprawki do pseudoodległości uzyskane ze stacji referencyjnej znajdującej się na terenie Tatrzañskiego Parku Narodowego. Opracowanie wyników w trybie postprocessingu pozwoliło na zwiększenie dokładności wyznaczenia współrzędnych do ±0,9 metra (ró¿nice współrzędnych po korekcji na ilustracji 3). Z drugiej strony rejestrowane obiekty – ścieżka, szczyt, przełęcz – trudne są do jednoznacznego (tzn. centymetrowego) zlokalizowania w terenie, więc określenie ich położenia nie wymaga dokładności geodezyjnych.

Kolejnym etapem prac było utworzenie strony internetowej, która w prosty sposób udostępniałaby użytkownikowi odpowiednio sprecyzowane i wyselekcjonowane dane będące istotą całego projektu. Zawarliśmy je w hierarchicznej bazie danych, z której korzysta się w dwóch etapach. Pierwszy

– to wybór jednego z odcinków trasy, których przebieg przedstawiliśmy na trójwymiarowym modelu Tatr Zachodnich (ilustracja 4), oraz schematycznej mapie szlaków (ilustracja 5). Drugi to przejście do tematycznie pogrupowanych danych.

by wykonać trójwymiarową wizualizacje terenu Tatr Zachodnich, posłużyliśmy się programem 3D Studio Viz 4 firmy Autodesk. Dane wyjściowe pozyskaliśmy z fragmentu płaskiej mapy Tatrzañskiego Parku Narodowego

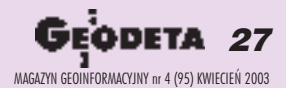

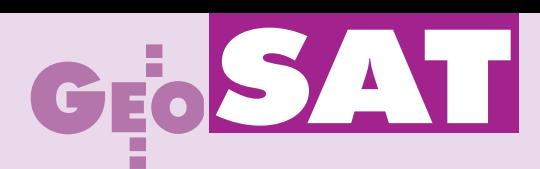

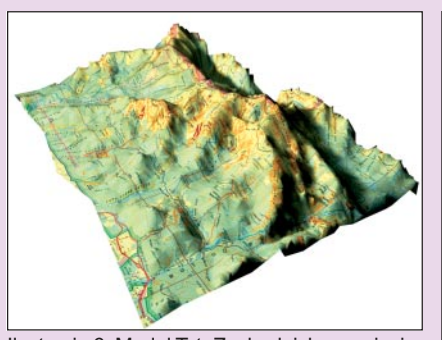

Ilustracja 6. Model Tatr Zachodnich z naniesiona mapa Tatrzańskiego Parku Narodowego

programu CorelDRAW 9, skanujac fragment mapy turystycznej, a następnie wykorzystując ją jako tło ekranu, na którym zdigitalizowaliśmy szlaki oraz opisaliśmy punkty węzłowe.

Przejście do wyselekcjonowanych i tematycznie pogrupowanych informacji pozwala użytkownikowi projektu pozyskać dane o pozycji odbiornika w charakterystycznych miejscach szlaku. Przedstawiliśmy je w postaci opisowej oraz w postaci pliku, który użytkownik może

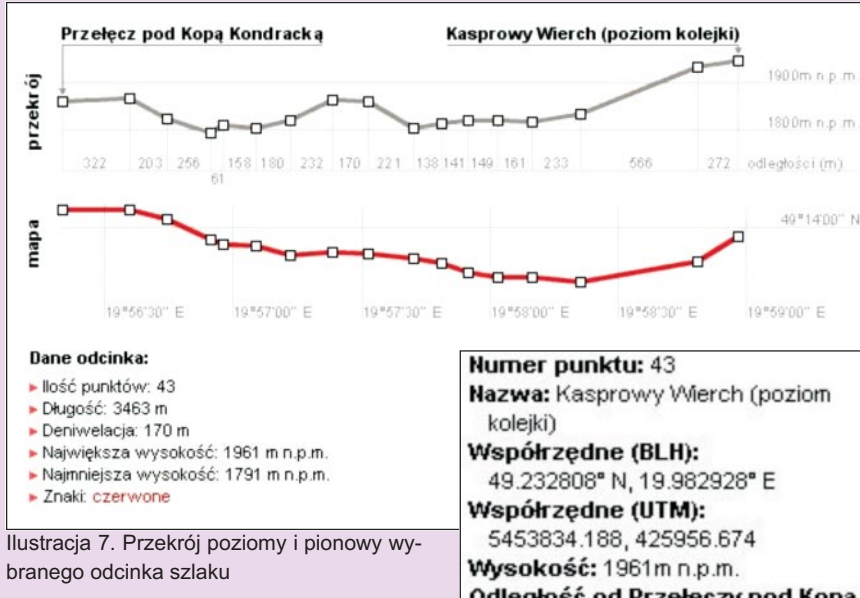

(z internetu) zawierającej poziomice. Wycinek ten importowaliśmy do programu w formacie BMP, a następnie zdigitalizowaliśmy izolinie o cięciu warstwicowym 100 m oraz charakterystyczne punkty wysokościowe. Konwersja poziomic z postaci 2D do 3D (poprzez przypisanie im wysokości) pozwoliła stworzyć trójwymiarową siatkę opracowywanego terenu. Siatce tej przypisaliśmy "materiał" najbardziej odpowiadający rzeczywistości, tworząc w ten sposób trójwymiarowy model Tatr Zachodnich. Postanowiliśmy również na stworzoną uprzednio siatkę nałożyć fragment płaskiej mapy Tatrzañskiego Parku Narodowego, co wymagało wygenerowania współrzędnych mapowania (umożliwiły one dopasowanie wycinka do powierzchni obiektu) oraz wyboru sposobu rzutowania wycinka na model. Ostatecznie fragment mapy został "nałożony" z góry, a na powierzchniach modelu nierównoległych do płaszczyzny mapy – uległ rozciągnięciu (ilustracja 6).

Schematyczną mapę szlaków (model dwuwymiarowy) wykonaliśmy za pomocą Odległość od Przełęczy pod Kopą Kondracką: 3463 m Odległość od Kasprowego Wierchu: 0 m

Ilustracja 8. Przykładowa informacja opisowa

pobrać ze strony internetowej, a nastepnie importować do odbiornika GPS. Część opisową obrazują przekroje poziome i pionowe. Łącząc charakterystyczne punkty szlaku, pokazaliśmy jego geometrię. Zestawiliśmy również następujące informacje: liczbę punktów, długość, deniwelację, największą i najmniejszą wysokość na trasie oraz kolor znaków (ilustracja 7). Po wskazaniu wybranego elementu graficznego przekroju uzyskać można informację pochodzącą z odpowiednich rekordów bazy danych. Każdy punkt posiada atrybuty opisowe (numer, nazwa, odległość od początku i końca odcinka) oraz przestrzenne (współrzędne geodezyjne BL i współrzędne w odwzorowaniu UTM, jego wysokość nad poziomem odniesienia – ilustracja 8).

Dane w postaci punktów trasy (waypoints) zestawiliśmy w plikach obsługiwanych przez trzy ró¿ne programy: Fugawi (dla odbiorników firmy Garmin), GPS Pathfinder Office (odbiorniki Trimble), OziExplorer (program napisany przez Des i Lorraine Newman, obsługujący – jak podają autorzy – odbiorniki firm Eagle, Garmin, Lowrance, Magellan, MLR) oraz w postaci plików tekstowych (ilustracja 9).

trona "Z GPS-em w Tatry" dostępna jest w zasobach internetowych od jesieni pod adresem www.cyf-kr.edu.pl/ TPN/GPS/. Do tej pory zanotowaliśmy ponad 1500 odwiedzin. Widząc, iż pomysł ten cieszy się zainteresowaniem, chcielibyśmy, aby nasz projekt był kontynuowany, dlatego wszystkich zainteresowanych zapraszamy do współpracy.

Zestawienie punktów ze szlaku:

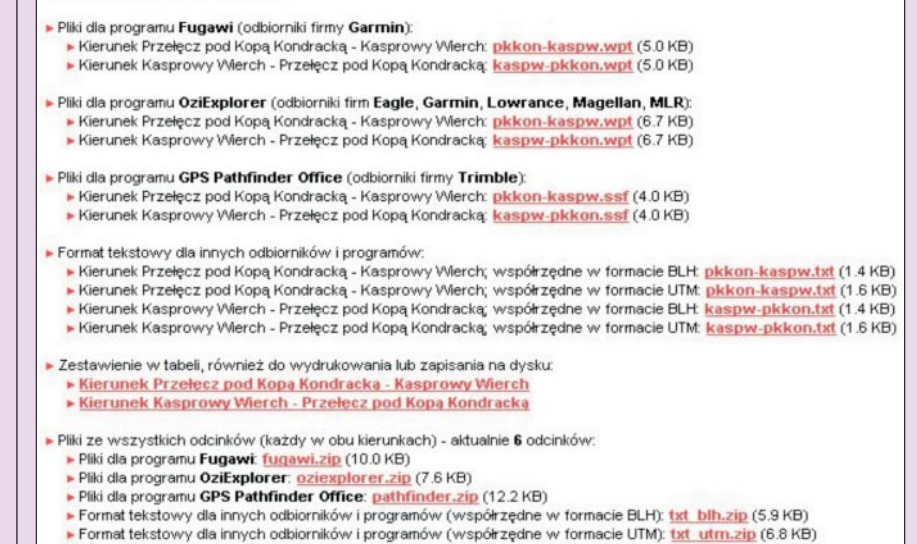

Cały serwis w jednym pliku ZIP, do przeglądania off-line: zapsemwtatry.zip (403 KB)

Ilustracja 9. Przykładowe zestawienie danych

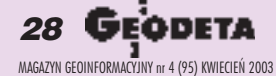